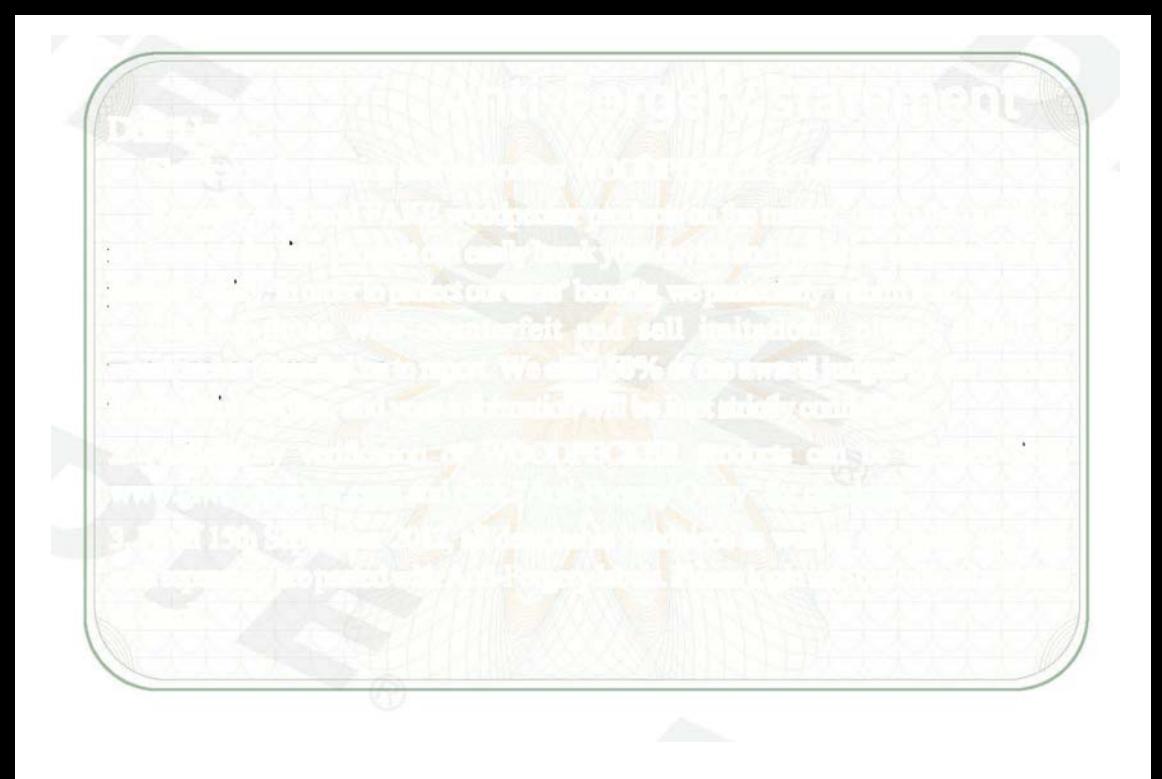

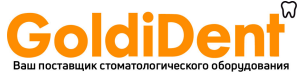

Перед эксплуатацией прочтите, пожалуйста, данное руководство**.**  Патент на промышленный образец № **CN 201130378728.5**

## **Guilin Woodpecker Medical Instrument Co., Ltd.**

# **Апекс-локатор «Dpex I» Руководство по эксплуатации**

DTE.

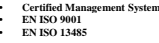

www.goldident.ru

 $C \epsilon$ <sup>0197</sup>

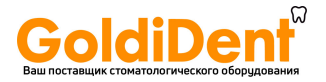

## Оглавление

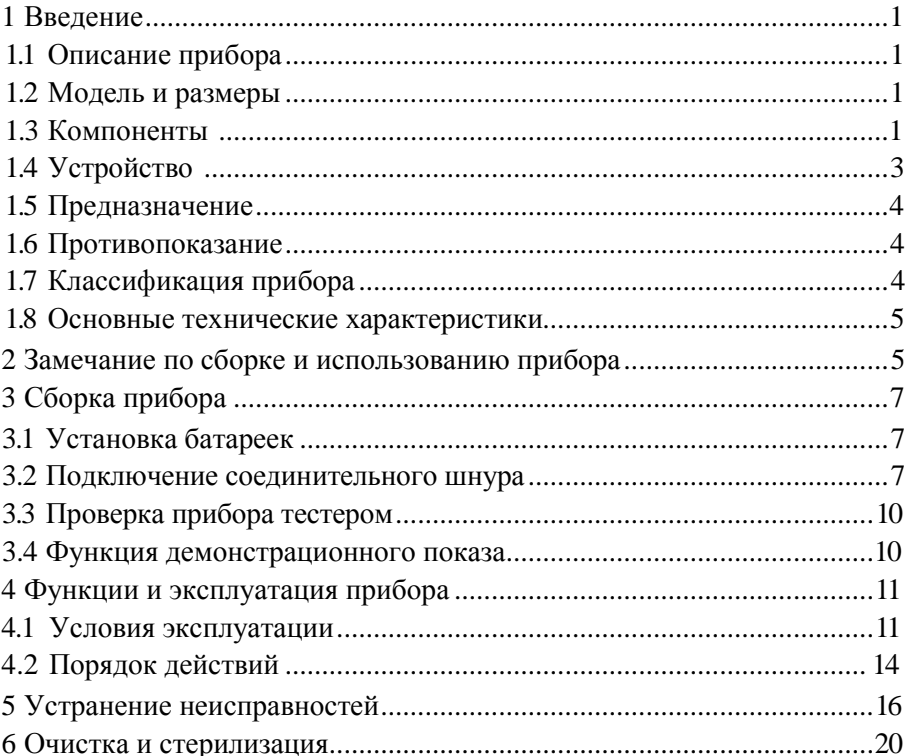

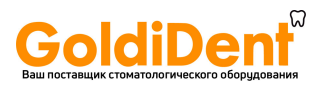

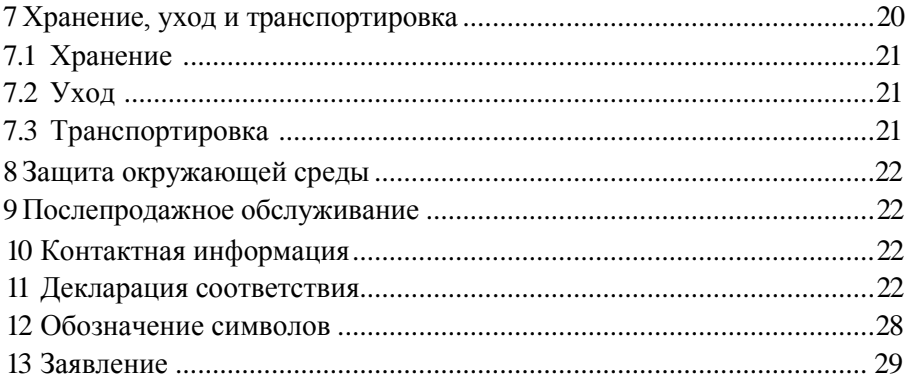

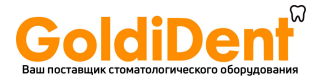

### **1 Введение**

### 1.1 Описание прибора

Апекс-локатор является вспомогательным оборудованием, используемым в процессе эндодонтического лечения для измерения длины корневого канала.

Свойства прибора:

а) Оснащен отчетливым ярким ЖК-дисплеем; контрастное изображение и различные цвета четко отображают траекторию файла.

б) Благодаря использованию передовой многочастотной методики измерения полного сопротивления цепи и автоматической калибровки обеспечивается точность измерений.

в) Детали прибора « Dpex I» можно стерилизовать в автоклаве при высокой температуре и высоком давлении. Возможность перекрестной инфекции исключена.

1.2 Модель и размеры

- 1.2.1 Модель: «Dpex I»
- 1.2.2 Размеры: 105мм (длина) x 142мм (ширина) x 40мм (высота)
- 1.2.3 Вес: 395г

1.3 Компоненты

1.3.1 Устройство «Dpex I»

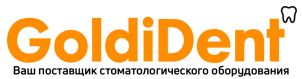

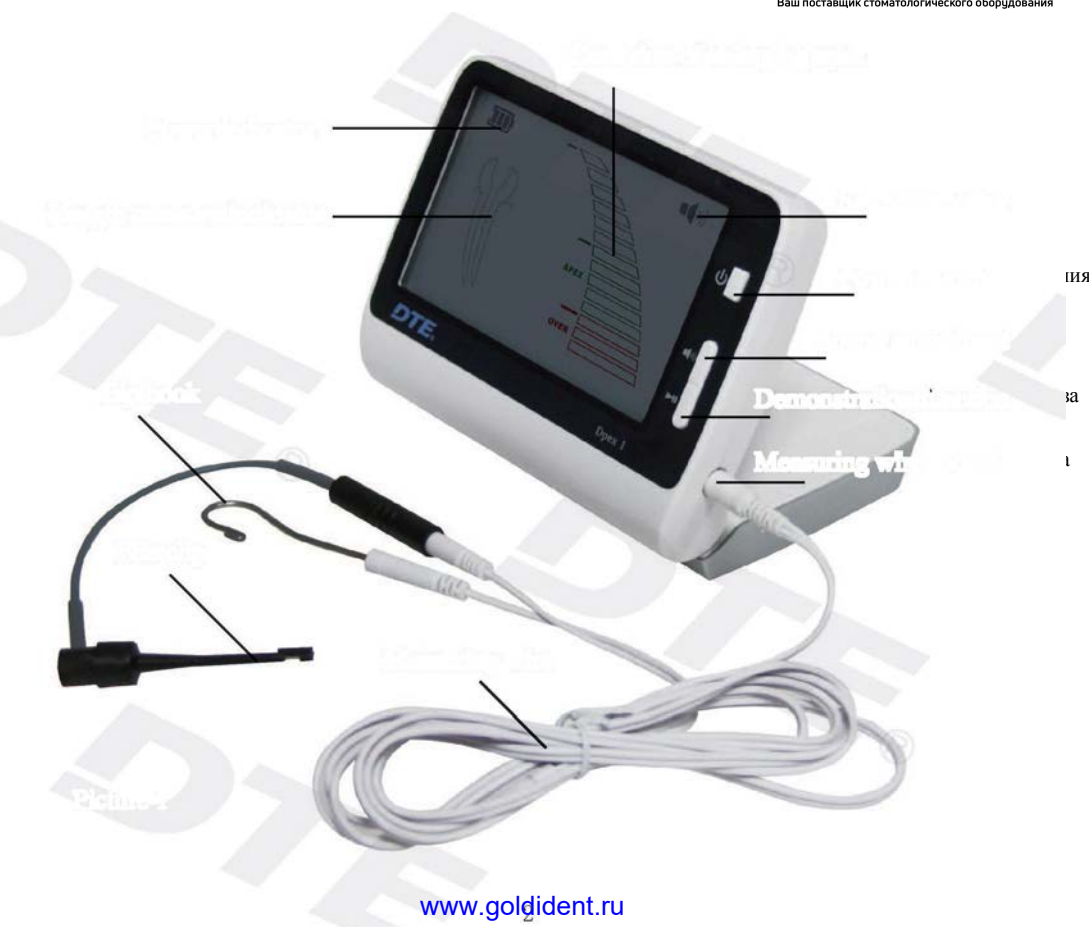

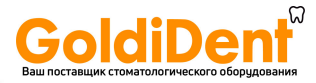

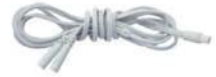

Загубник

Файлодержатель

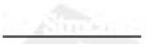

**Отсек для батареи**

**Отсек для соединительного шнура**

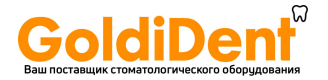

## 1.5 Предназначение

Данный прибор предназначен для проведения следующих измерений:

1.5.1 Измерение рабочей длины каналов всех видов зубов с пульпитом, некрозом пульпы, периапикальным периодонтитом.

1.5.2 Измерение рабочей длины канала перед пломбированием штифтового зуба.

1.5.3 Измерение рабочей длины канала при трансплантации и ретрансплантации.

### 1.6 Противопоказание

В целях безопасности мы не рекомендуем использовать прибор «Dpex I» на пациентах с кардиостимулятором (или другим электрооборудованием) или пациентах, которым не показано использование электрооборудования (типа электробритвы, электрофена).

## 1.7 Классификация прибора

1.7.1 Прибор с внутренним питанием.

1.7.2 Прибор типа BF.

1.7.3 Прибор, не предназначенный для использования в присутствии легковоспламеняющихся анестетических смесей с воздухом, кислородом или закисью азота.

1.7.4 Степень защиты от попадания воды внутрь прибора: обычное оборудование (IPXO).

1.7.5 Режим работы: непрерывный.

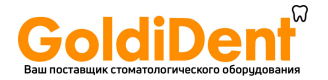

#### 1.8 Основные технические характеристики

1.8.1 Источник питания: 3 щелочные батарейки типа «AAA»

- 1.8.2 Потребляемая мощность: ≤0,3Вт
- 1.8.3 Экран: ЖК-экран размером 4,9"

1.8.4 Предупредительный звуковой сигнал: зуммер срабатывает, когда файл подходит к верхушке зуба ближе, чем на 2 мм.

- 1.8.5 Условия эксплуатации
- а) Температура окружающей среды: от +5°C до +40°C.
- б) Относительная влажность: ≤80%.
- в) Атмосферное давление: 70 106кПа.

## **2 Замечание по сборке и использованию прибора**

2.1 Прежде чем использовать прибор, внимательно прочтите руководство по эксплуатации. 2.2 Файлодержатель, загубник и измерительный файл пригодны для повторного использования. Обязательно обрабатывайте их в автоклаве при высоком давлении и температуре перед каждой процедурой. Файлы следует использовать не более 3 раз. 2.3 Источник питания: 3 щелочные батарейки 1.5V LR03. Когда напряжение батареек

недостаточно для обеспечения работы прибора, их следует заменить.

Примечание: утилизация батареек должна осуществляться в соответствии с местным законолательством.

2.4 Если прибор не используется в течение длительного времени, батарейки следует вынимать.

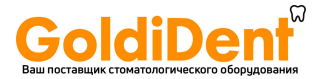

2.5 Используйте оригинальные приспособления; при использовании приспособлений других производителей измерения могут быть неточными или вообще невозможными.

2.6 Следите, чтобы во время измерений внутренняя жидкость не соприкасалась с лечебным раствором, во избежание расхождения результатов измерений.

2.7 Держите файл и файлодержатель отдельно от других металлов или инструментов.

2.8 Если прибор указывает, что файл прошел апикальное отверстие, хотя он еще не достиг верхушки, это свидетельствует об оставшейся пульпе или другом электролите.

2.9 Чтобы измерения не нарушались короткимзамыканием, будьте особенно осторожны с пациентами, имеющими металлические коронки или мосты. Обеспечьте увлажнение рабочего канала для надежности измерений. Если подтверждается, чтофайл еще не достиг верхушки, хотя по данным апекс-локатора он находится слишком низко, проверьте, не пересушен ли рабочий канал, и сверьте со снимком.

2.10 Данный прибор может вызывать электромагнитные помехи. Пациентам или врачам, имеющим кардиостимулятор, запрещено пользоваться данным прибором; прибор также чувствителен к помехам, создаваемым другим оборудованием. Проводить процедуру в таких условиях следует с большой осторожностью.

2.11 Гарантия действительна при надлежащих условиях эксплуатации. Любая разборка прибора ведет к аннулированию гарантии. Специалисты компании «Woodpecker» оказывают ремонтные услуги в течение гарантийного периода.

2.12 Любая модификация прибора ведет к аннулированию гарантии и может причинить вред пациенту.

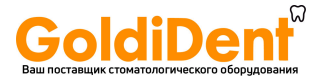

## **3 Сборка прибора**

#### 3.1 Установка батареек

Внимание: поскольку батарейки не установлены при доставке, вам нужно снять крышку с отсека для батарейки и установить 3 щелочные батарейки типа «AAA».

3.1.1 Удерживая корпус, надавите клавишу в нижней части прибора в направлении ЖК-экрана.

3.1.2 Надавите на крышку отсека для батареек и снимите ее.

3.1.3 Правильно установите 3 щелочные батарейки типа «AAA» в соответствии с полярностью, указанной на корпусе.

- 3.1.4 Внимание: не меняйте местами анод (+) и катод (-).
- 3.1.5 Вставьте крышку, придавив ее выпуклую часть к углублению в приборе.

#### 3.2 Подсоединение соединительного шнура

3.2.1 Вставьтештекер соединительного шнура в гнездо на правой стороне блока управления. Внимание:

а) Будьте осторожны при использовании прибора, держите его в устойчивом положении,

избегайте ударов. Неосторожное обращение приведет к повреждениюили поломке прибора.

б) Для проведения измерений штекер должен быть плотно вставлен в разъем.

в) После того, как штекер вставлен, старайтесь не ударять по нему и следите, чтобы на него ничего не падало.

3.2.2 Вставьте файлодержатель и загубник в соответствующие разъемы на соединительном шнуре. [Рис. 4]

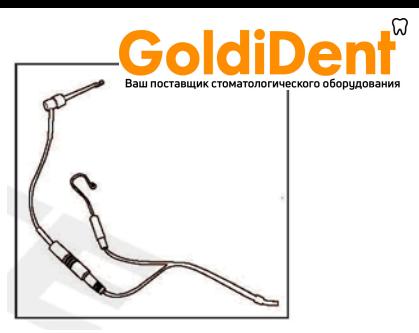

## Внимание: Рис. 4

Не тяните за шнур, когда соединяете или отсоединяете файлодержатель [Рис. 5(а)]. Правильные действия показаны на Рис. 5(б).

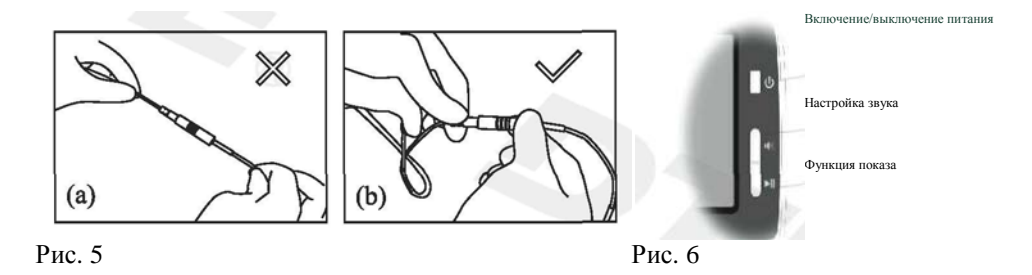

3.2.3 Подтверждение срабатывания прибора перед использованием.

а) Нажмите выключатель питания. Убедитесь, что на ЖК-экране отображается измеряемый участок длины корневого канала.

Прибор автоматически отключается через 5 минут бездействия [Рис. 6].

8

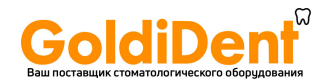

б) Проверьте, правильно ли вставлен штекер соединительного шнура в разъем.

в) Проверьте, правильно ли файлодержатель и загубник соединены с соединительным шнуром.

г) Прикоснитесь загубником к металлическому изгибу файлодержателя [как показано на Рис. 7]. Все командные полосы высвечиваются на ЖК-экране [как показано на Рис. 8(в)], сопровождаемые продолжительным звуковым сигналом.

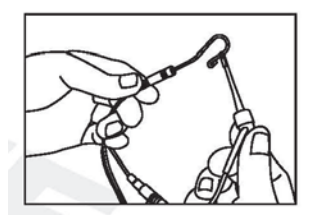

Рис. 7

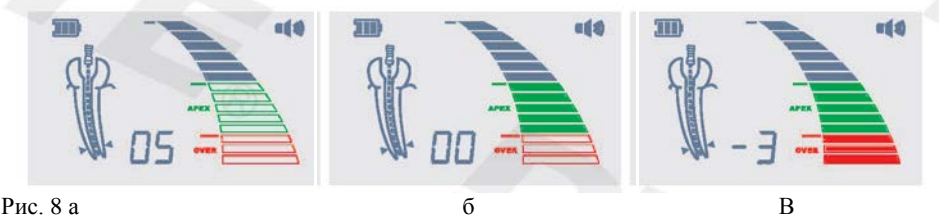

3.2.4 Пояснения к интерфейсам, отображенным на экране:

a) Командные полосы на экране отображают передний план верхушечного отверстия. Обратите внимание на область «белого», как показано на рисунке [Рис. 8(а)].

б) Если высвечиваются зеленые полосы, файл подошел к верхушечному отверстию [Рис. 8(б)].

в) Если высвечиваются красные полосы, файл вышел за пределы верхушечного отверстия. В это же время раздается продолжительный звуковой сигнал [Рис. 8(в)].

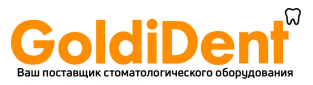

3.3 Проверка прибора тестером.

3.3.1 Тестер используется для проверки прибора, как указано ниже.

3.3.2 Вытяните соединительный шнур из прибора, а затем отключите прибор нажатием кнопки включения/выключения питания.

3.3.3 Подключите тестер к прибору. Рис. 9

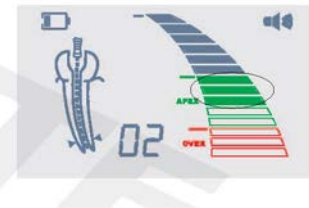

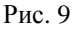

3.3.4 Включите прибор: если высвечиваются зеленые полосы, прибор работает нормально [Рис. 9].

3.4 Функция демонстрационного показа.

3.4.1 С помощью данной функции можно смоделировать движение файла, как описано ниже.

3.4.2 Выньте соединительный шнур из прибора.

3.4.3 Включите прибор, нажав кнопку включения/выключения питания.

3.4.4 Нажмите в течение одной секунды кнопку функции демонстрационного показа и войдите в демонстрационный режим.

4.4.5 Повторное нажатие кнопки функции демонстрационного показа во время демонстрации отключит функцию.

10

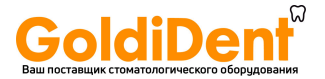

#### **4 Функции и эксплуатация прибора**

#### 4.1 Условия использования

4.1.1 Работа прибора должна осуществляться в соответствии с руководством по эксплуатации.

4.1.2 Стоматологи должны иметь представление о положении и средней длине зубных каналов, а также иметь навыки работы с прибором.

4.1.3 Полностьюоткрытый доступ к полости для обзора пульповой камеры.

4.1.4 Рентгеновский снимок, показывающий длину и корневой канал зуба.

4.1.5 Файл не должен быть слишком большим или слишком маленьким, чтобы не проскочить через апикальное отверстие.

4.1.6 Вскройте больной зуб и отметьте в истории болезни. Вскрыть следует мост или запломбированный зуб. Точка вскрытия должна находиться на режущей поверхности переднего зуба или выпуклой части моляра. Если мост явно разрушен, вскрывать следует поверхность зуба, покрытую дентином.

4.1.7 Пройти острое воспаление вокруг верхушки и удалить инфицированный материал. Также необходимо избавиться от пульпы и некротической ткани.

4.1.8 Нормальное измерение невозможно в следующих случаях:

а) Корневой канал слишком большой.

Зубы с ресорбцией околоверхушечного патологического процесса или гипоплазия корня. В этом случае

11

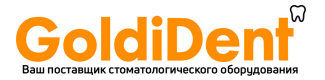

измеренная длина корневого канала будет короче, чем реальная длина из-за гипоплазии корня [Рис. 10].

б) Верхушечное отверстие кровоточит.

В этом случае кровь переполнит корневой канал и достигнет десны, кровь с десной окажутся в состоянии проводимости, что приведет к неточности измерений. Измерение можно продолжить после остановки кровотечения [Рис. 11].

в) Сломана коронка зуба.

Десневая ткань может вторгнуться в полость рядом с отверстием канала в месте скола, что станет причиной неточности из-за электронной проводимости. Измерение можно продолжить после фиксирования коронки гипсом или другим изоляционным материалом [Рис. 12].

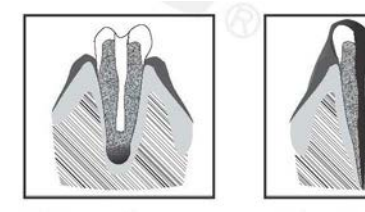

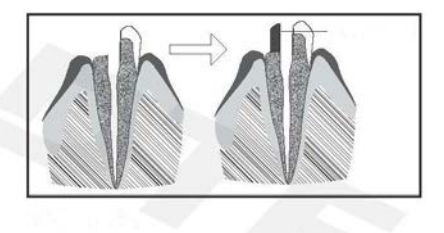

г) В корневом канале трещина.

В этом случае трещина может вызвать утечку тока, что нарушит точность измерений [Рис. 13].

д) Повторное лечение канала, заполненного гуттаперчей.

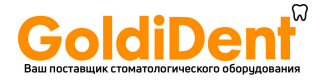

Удалите остаток материала из корневого канала и обработайте небольшим

количеством изотонического раствора перед проведением измерений [Рис. 14].

е) Металлическая коронка контактирует с десной.

При соприкосновении файла и металлической коронки измерения будут неточными [Рис. 15].

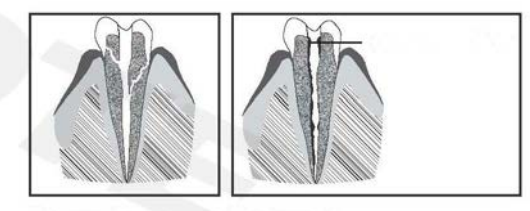

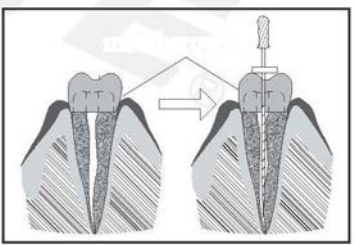

Иногда результаты эндометрии и рентгена не совпадают, что вовсе не означает неисправности прибора или неточности снимка. Фактическое положение апикального отверстия отличается от анатомического; очень часто верхнее отверстие находится на боковой поверхности корня. В таком случае , в соответствии с углом съемки, как показано на Рис., будет возникать иллюзия, 13

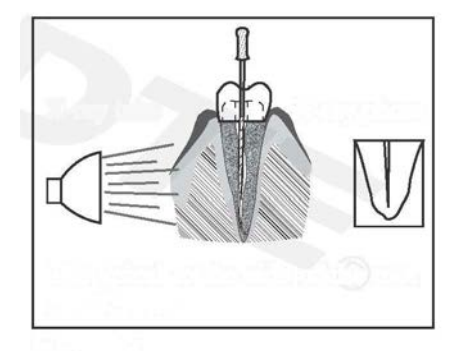

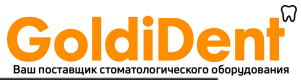

что корень длиннее корневого канала [Рис. 16]. (Иногда угол рентгеновского излучения не позволяет сделать соответствующий снимок апикального отверстия, поскольку не отражает его точного положения).

#### 4.2 Порядок действий

4.2.1 Вставьте штекер соединительного шнура в разъем на боковой поверхности блока управления. Включите прибор. Состояние батареи показано в левом углу экрана. 4.2.2 Прибор находится в нормальном состоянии. Через 5 минут бездействия прибор отключится.

4.2.3 Громкость регулируется. Нажмите кнопку громкости для настройки.

4.2.4 Повесьте загубник в угол рта; следите, чтобы он контактировал со слизистой оболочкой полости рта, как контрэлектрод [Рис. 17].

4.2.5 Зафиксируйте файл в файлодержателе, подведите к верхушке; когда расстояние будет менее 2 мм, раздастся продолжительный сигнал [Рис. 18].

Внимание: а) При введении файла в корневой канал

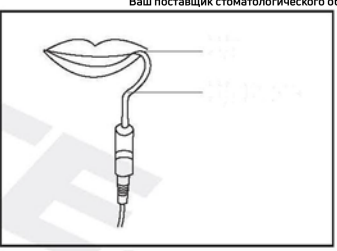

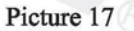

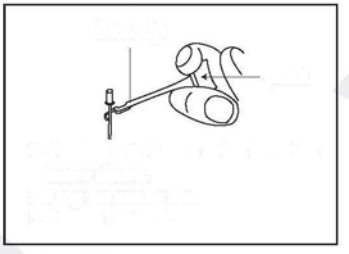

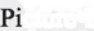

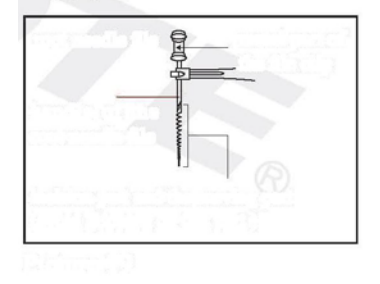

14

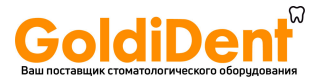

зажмите файл в его верхней металлической части (ближе к рукоятке). Металлическая или пластмассовая часть файлодержателя может повредиться, если закреплять его к нижней части (режущей или переходной). [Рис.19].

б) В процессе измерения не пользуйтесь файлами с металлической ручкой. Если работать с прибором без медицинских перчаток, произойдет утечка тока, и результат измерений будет неточным. Поэтому используйте полимерный файл и не прикасайтесь пальцем к металлической части.

в) Не пользуйтесь изношенным файлодержателем: это может быть причиной неточных измерений.

г) На Рис.20(а) показано, как правильно фиксировать файл. Если сделать, как показано на Рис. 20 (б), измерения будут неточными, и кончик файла может легко отломаться.

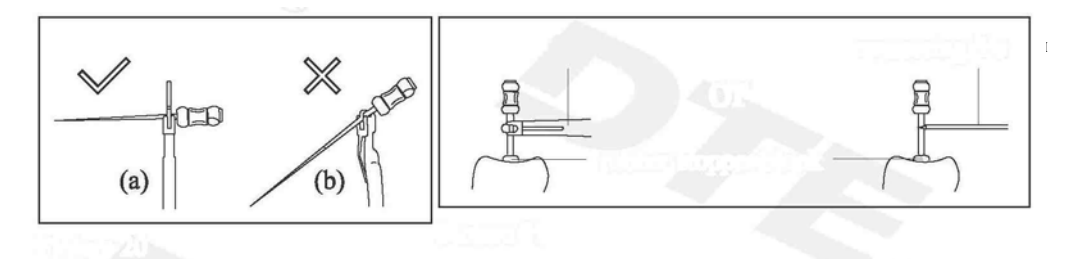

4.2.6 Когда файл достигнет верхушки, установите резиновый ограничитель на контрольной точке (режущем или углубляющем крае), вытяните файл, измерьте расстояние между верхней частью файла и резиновым ограничителем: это

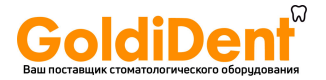

рабочая длина корневого канала. Вместо файлодержателя можно также использовать измерительный файл, когда неудобно измерять задние зубы [Рис. 21].

4.2.7 Детали, соприкасающиеся с телом, следует обрабатывать в автоклаве при высокой температуре и высоком давлении. Корпус и соединительный шнур следует раз в месяц очищать 75% спиртом.

Внимание: При очистке старайтесь не закупоривать отверстия.

### **5 Устранение неисправностей**

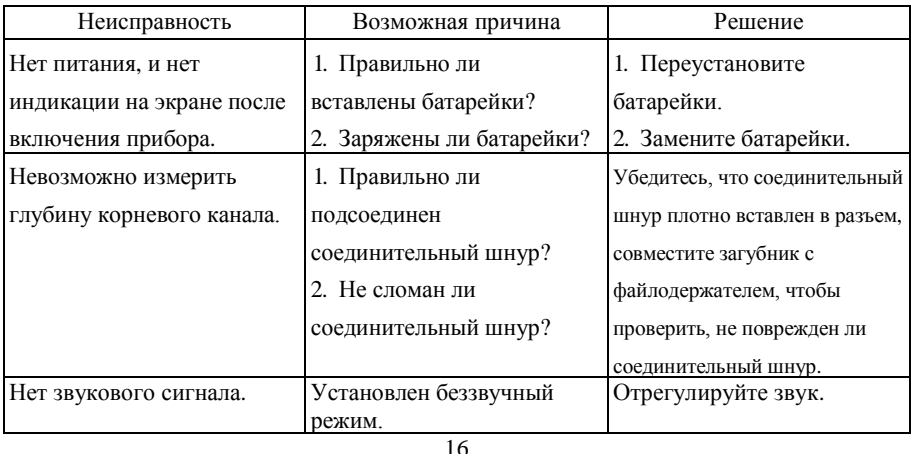

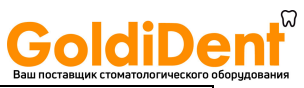

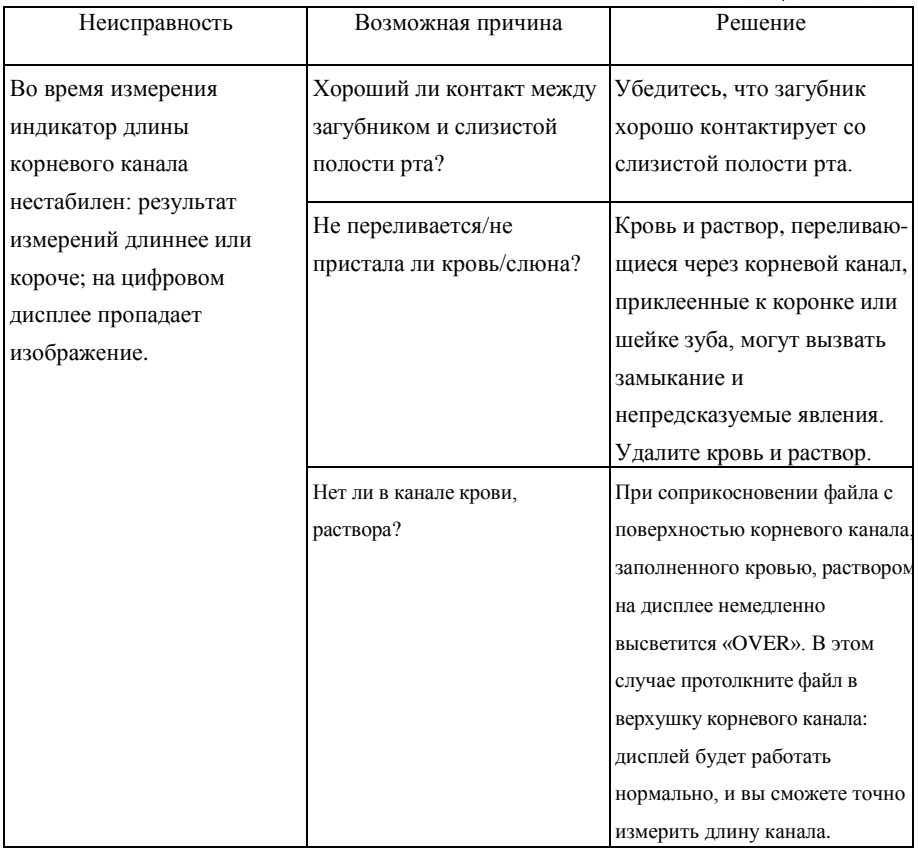

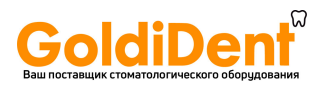

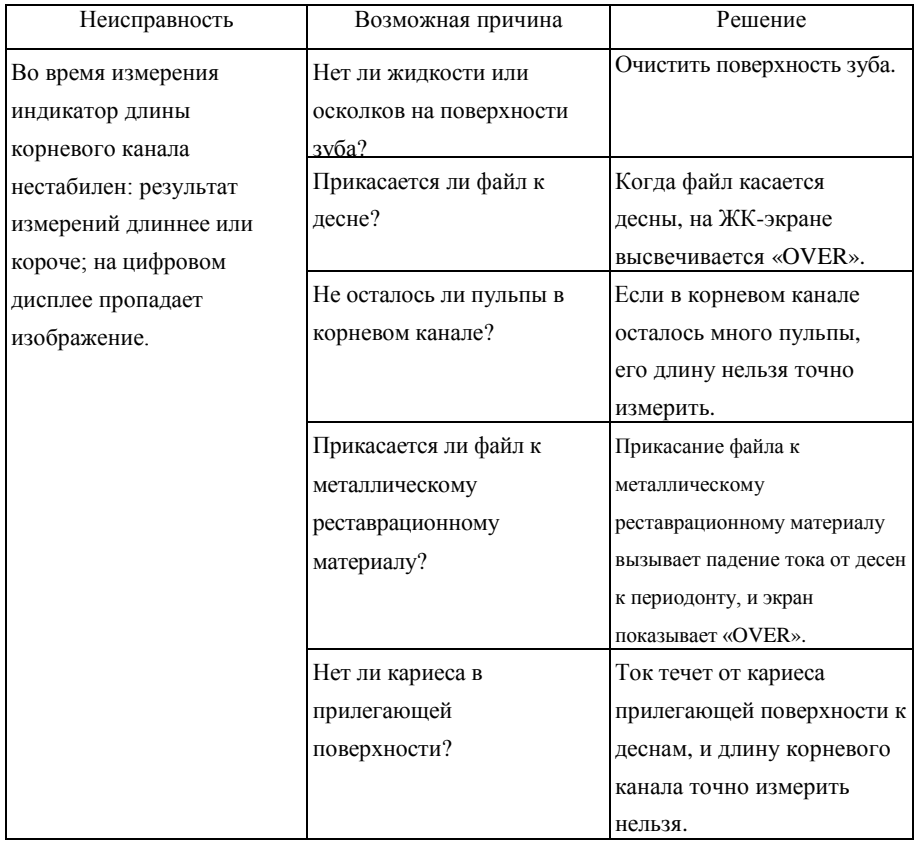

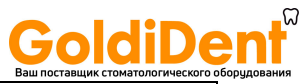

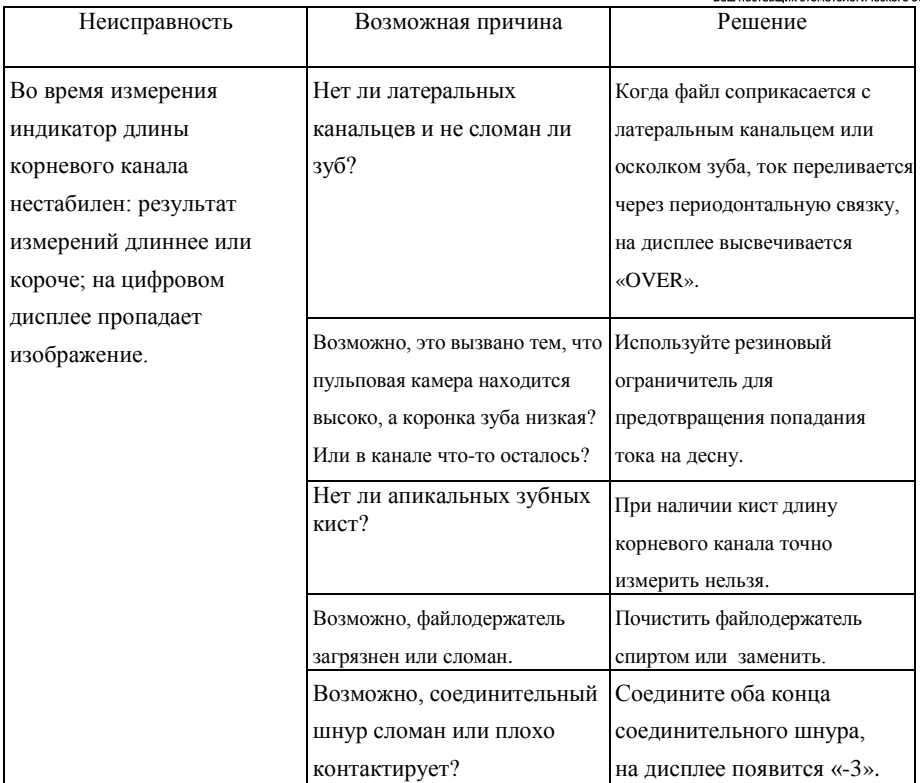

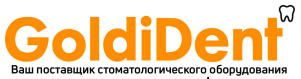

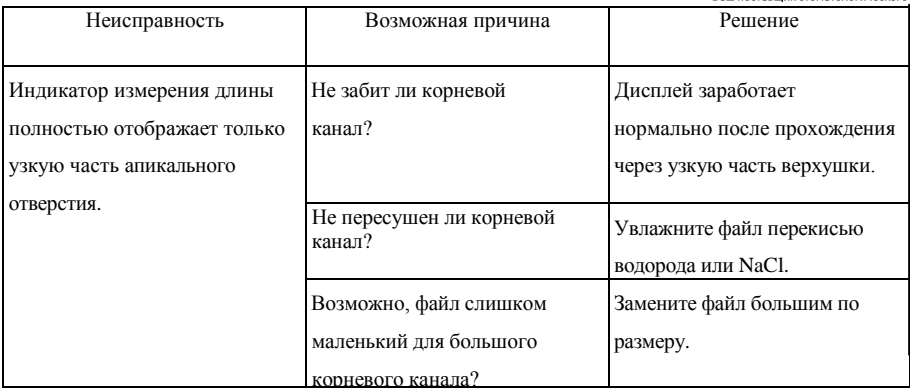

\* Если вышеуказанные меры не помогут, обратитесь к нам.

6 Очистка и стерилизация

6.1 Блок управления и соединительный шнур можно протирать хлопчатобумажной салфеткой, пропитанной спиртом или дезинфицирующим раствором.

6.2 Для чистки прибора не используйте сильные химические очищающие средства т.п. Это повредит блок управления и соединительный шнур.

6.3 Файлодержатель, загубник и соединительный шнур следует обрабатывать в автоклаве при высоком давлении (0,22МПа) и высокой температуре (135 °C) перед каждой процедурой.

7 Хранение, уход и транспортировка

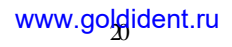

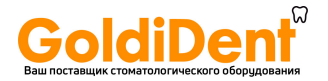

## 7.1 Хранение

7.1.1Данный прибор следует хранить в помещении с относительной влажностью воздуха ≤80%, атмосферным давлением в 70 – 106кПа и температурой от -10°C до +50°C. 7.1.2.Избегайте хранения при слишком высокой температуре. Высокая температура сократит срок эксплуатации электронных компонентов, повредит батарею, изменит форму или расплавит некоторые компоненты из пластика.

7.1.3 Избегайте хранения при слишком низкой температуре. Иначе, когда температура повысится до нормального уровня, появится конденсат, который может повредить монтажную плату.

7.2 Уход

7.2.1 Данный прибор не предусматривает самостоятельного технического обслуживания деталей; ремонт должен осуществляться уполномоченным представителем или в сервисном центре.

7.2.2 Храните прибор в сухом помещении.

7.2.3 Не бросайте, не ударяйте, не трясите прибор.

7.2.4 Не загрязняйте красящими веществами.

### 7.3 Транспортировка

7.3.1 При транспортировке следует избегать сильных толчков и тряски.

Укладывайте прибор осторожно и не опрокидывайте его.

7.3.2 При транспортировке не ставьте его вместе с опасными материалами.

7.3.3 Во время транспортировки берегите прибор от солнечного света, дождя или снега.

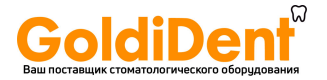

#### **8 Защита окружающей среды**

Данный прибор не содержит вредных компонентов. Вы можете обращаться с ним в соответствии с местным законодательством.

#### **9 Послепродажное обслуживание**

В случае возникновения проблем с качеством предоставляется бесплатный ремонт в соответствии с гарантийным талоном, начиная с даты продажи оборудования; срок гарантийного обслуживания указан в гарантийном талоне.

#### **10 Контактная информация**

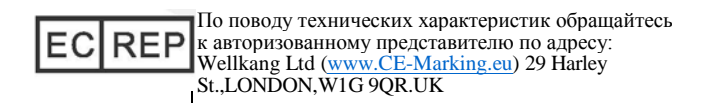

## **11 Декларация соответствия**

11.1 Продукция соответствует следующим стандартам: EN 60601-1:2006 EN 60601-1-2:2007 EN 60601-1-4:1996 EN 60601-1-6:2007 EN 980:2008

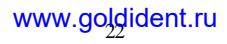

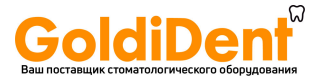

EN ISO 9687:1995 EN 1041:2008 EN ISO 14971:2009 EN ISO 7405:2008 EN ISO 10993-1:2009 EN ISO 10993-5:2009 EN ISO 10993-10:2010

## 11.2 ЭМС – Декларация соответствия

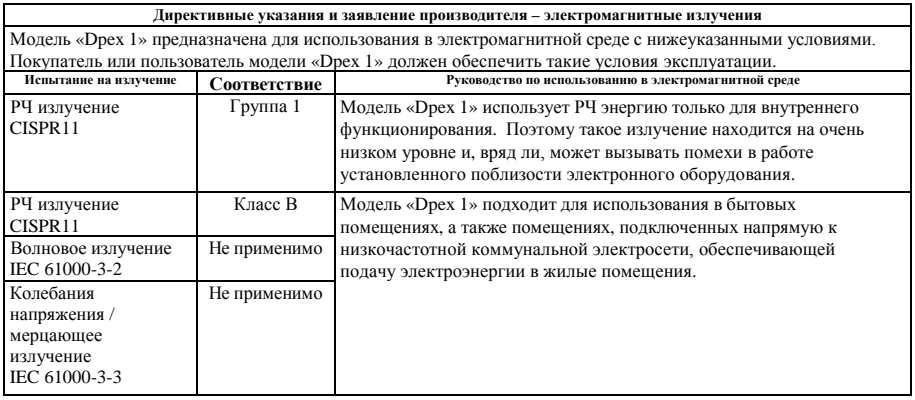

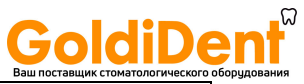

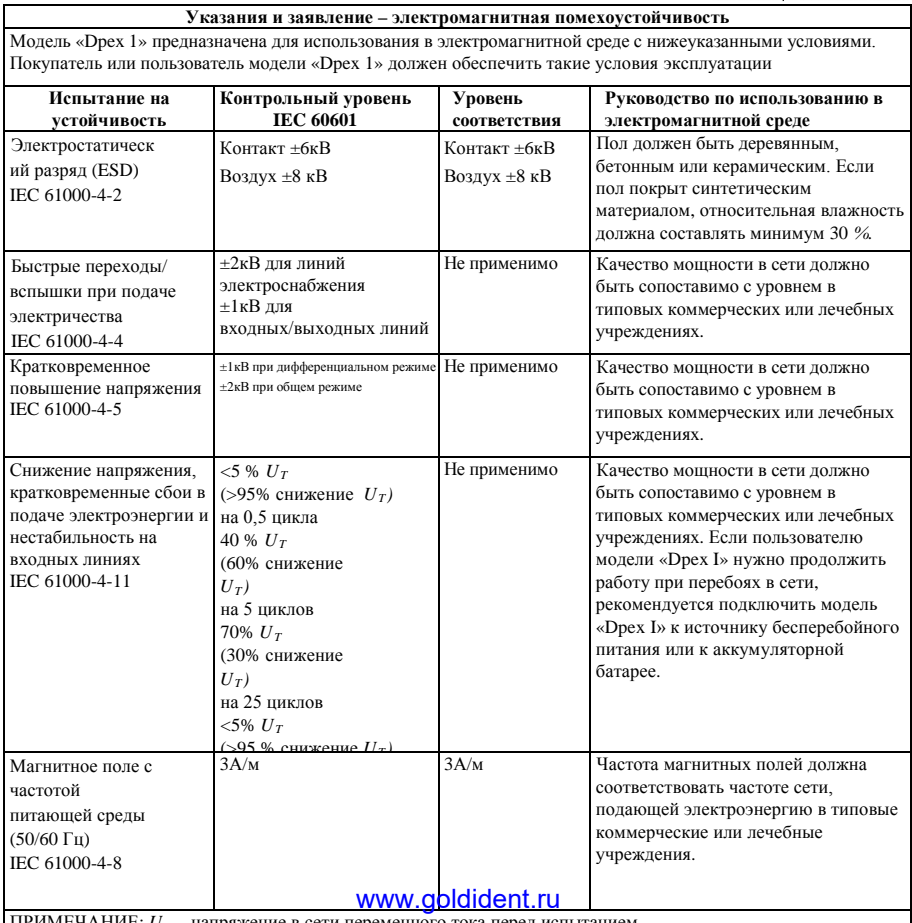

ПРИМЕЧАНИЕ: *UT* – напряжение в сети переменного тока перед испытанием

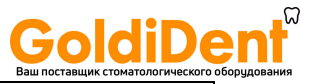

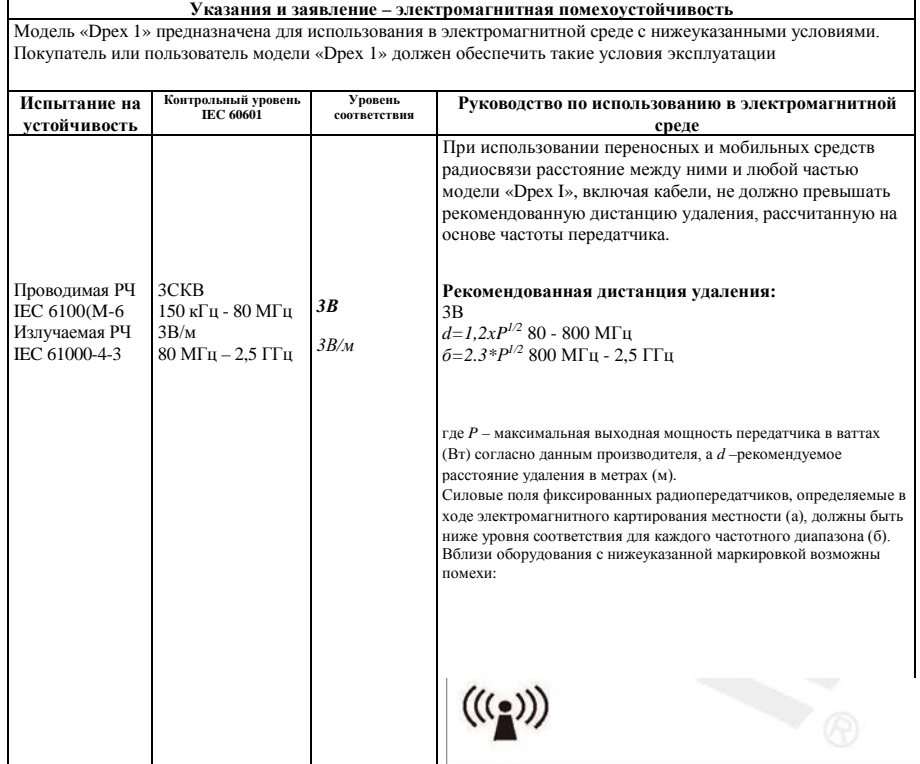

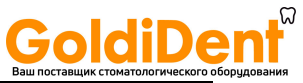

ПРИМЕЧАНИЕ 1. При уровне 80МГц и 800МГц применяется более высокий частотный диапазон. ПРИМЕЧАНИЕ 2. Данные положения применимы не во всех ситуациях. Распространение ЭМВ зависит от уровня поглощения и отражения от сооружений, объектов и людей.

(а) Невозможно точно теоретически предсказать силовые поля фиксированных радиопередатчиков, таких как базовые станции для радио (сотовых/беспроводных) телефонов и наземные или подвижные радиостанции, а также любительские радиостанции, станции, вещающие на частотах АМ и FM, радиовещание и телевидение. Для оценки электромагнитного излучения фиксированных радиопередатчиков следует рассмотреть вопрос о проведении электромагнитного картирования местности. Если уровень измеренных силовых полей в месте использования модели «Dpex 1» превышает вышеуказанный допустимый уровень РЧ, следует проверить функционирование модели «Dpex 1». При выявлении сбоев в работе, следует принять дополнительные меры, такие как переориентация или перестановка модели «Dpex 1».

(б) В диапазоне частот от 150кГц до 80МГц интенсивность поля должна быть ниже 3В/м.

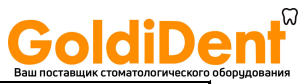

#### **Рекомендованная дистанция удаления между переносными и мобильными средствами радиосвязи и моделью «Dpex 1»**

Модель «Dpex 1» предназначена для использования в электромагнитной среде с контролируемыми РЧ помехами. Покупатель или пользователь модели «Dpex 1» может предотвратить появление электромагнитных помех, соблюдая минимальное расстояние между переносными и мобильными средствами радиосвязи (передатчиками) и моделью «Dpex 1», как рекомендовано ниже, с учетом максимального значения выходной мощности оборудования связи.

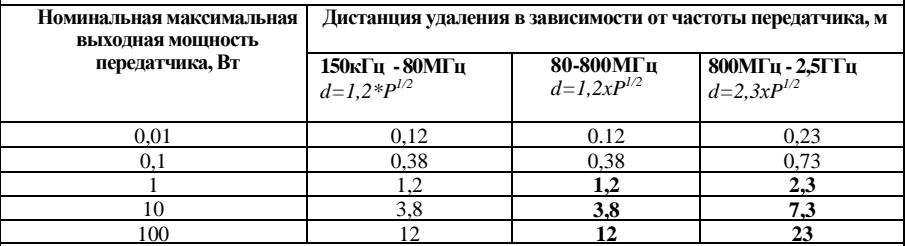

Для передатчиков, номинальные максимальные значения выходной мощности которых не перечислены выше, рекомендованную дистанцию удаления *d* в метрах (м) можно высчитать по формуле,

применяемой для частоты передатчика, где *P* – максимальная выходная мощность передатчика в ваттах (Вт), согласно производителю.

ПРИМЕЧАНИЕ I. При 80 и 800 МГц применяется более высокий частотный диапазон.

ПРИМЕЧАНИЕ 2. Данные положения не могут быть применимы во всех ситуациях. Распространение ЭМВ зависит от уровня поглощения и отражения от сооружений, объектов и людей.

Прибор испытан на электромагнитную совместимость и одобрен в соответствии с EN 60601-1-2. Это

никоим образом не гарантирует, что данный прибор не может подвергнуться электромагнитному

воздействию. Старайтесь не использовать прибор в сильной электромагнитной среде.

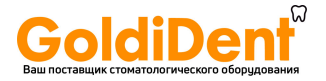

## **12 Обозначение символов**

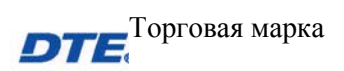

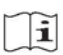

Обратитесь к сопроводительной документации

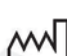

Дата производства

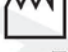

Производитель

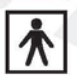

Рабочая часть прибора относится к типу BF

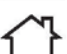

Использовать только в помещении

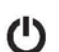

Включение/выключение питания

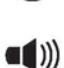

Настройка звука

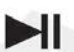

Демонстрация процесса измерения

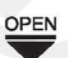

Открыть

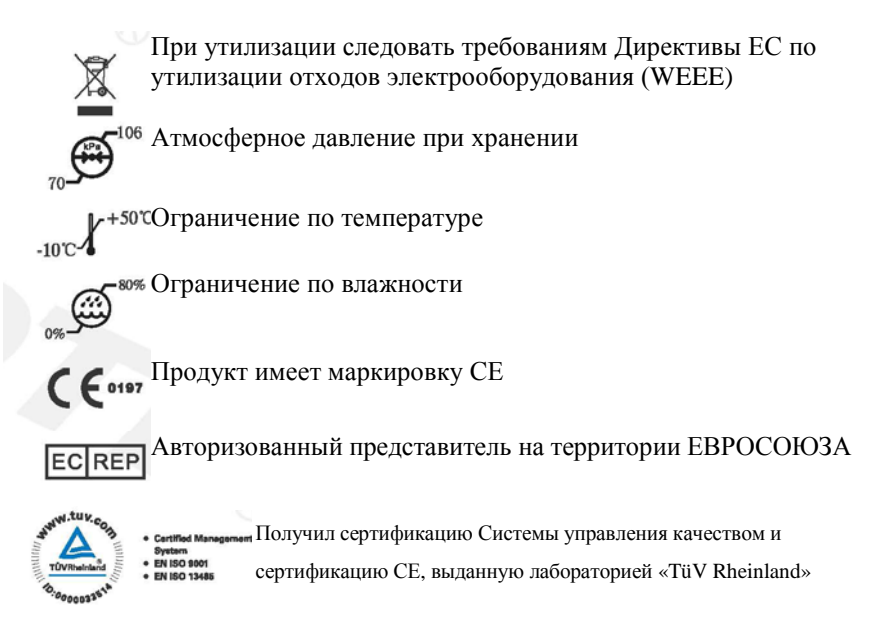

#### **13 Заявление**

Все права на модификацию данного продукта без дальнейшего уведомления сохранены за производителем. Рисунки даны только для справки. Право на окончательную интерпретацию принадлежит компании «GUILIN WOODPECKER MEDICAL INSTRUMENT CO., LTD.». На промышленный дизайн, внутреннее устройство и т.п. компанией «WOODPECKER» заявлены несколько патентов; любая копия или подделка влечет за собой правовую ответственность.

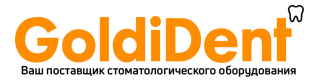

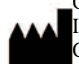

Guilin Woodpecker Medical Instrument Co., Ltd. Information Industrial Park, National High-Tech Zone, Guilin, Guangxi, 541004 Китай

 $Te<sub>II</sub>$ .

Отдел сбыта в Европе: +86-773-5873196, +86-773-2125222 Отдел сбыта в Северной и Южной Америке, и Океании: +86-773-5873198, +86-773-2125123 Отдел сбыта в Азии и Африке:+86-773-5855350, +86-773-2125896 Факс: +86-773-5822450 E-mail[: woodpecker@mailgl.cn,](mailto:woodpecker@mailgl.cn) [sales@glwoodpecker.cn](mailto:sales@glwoodpecker.cn) Сайт[: http://www.glwoodpecker.com](http://www.glwoodpecker.com/)

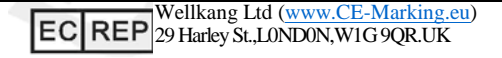

Выпуск ZMN/WI-04-714 1.3